## Создание УПД

УПД — универсальный передаточный документ. Формат УПД содержит одновременно все обязательные реквизиты, предусмотренные законодательством для счетов-фактур и для первичных учетных документов: актов и товарных накладных.

## Для создания УПД нажмите кнопку Добавить документ:

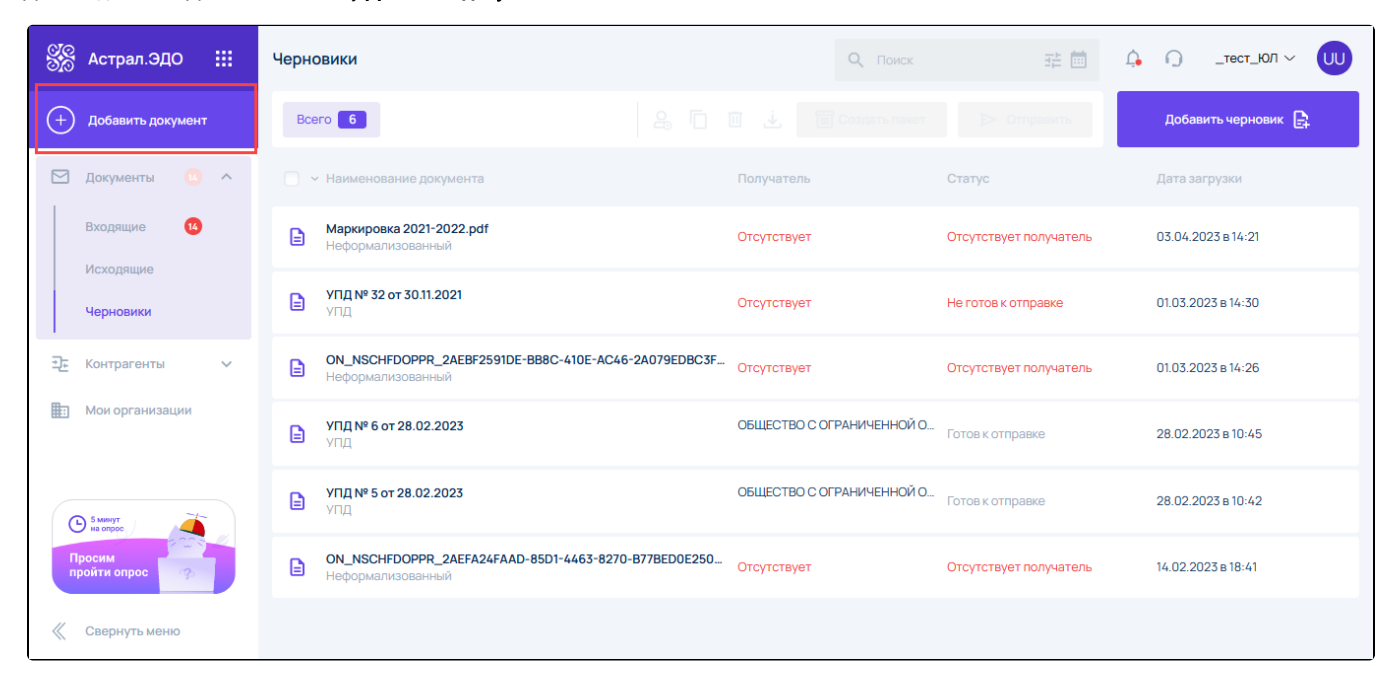

В открывшемся окне в блоке Создание документа выберите документ:

- УПД. Счет-фактура;
- $\bullet$ УПД. Первичный документ;
- УПД. Счет-фактура и первичный документ.  $\bullet$

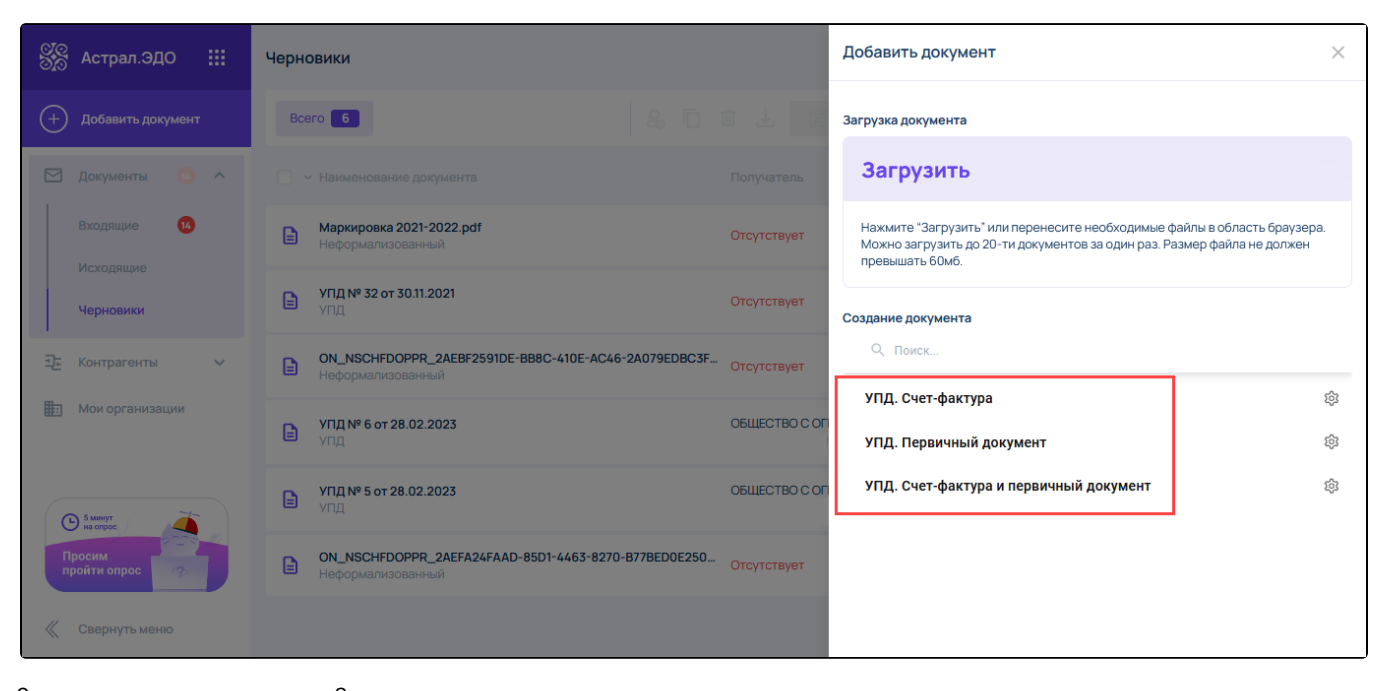

Откроется редактор документов. Заполните все разделы документа, переходя по ним с помощью списка разделов слева:

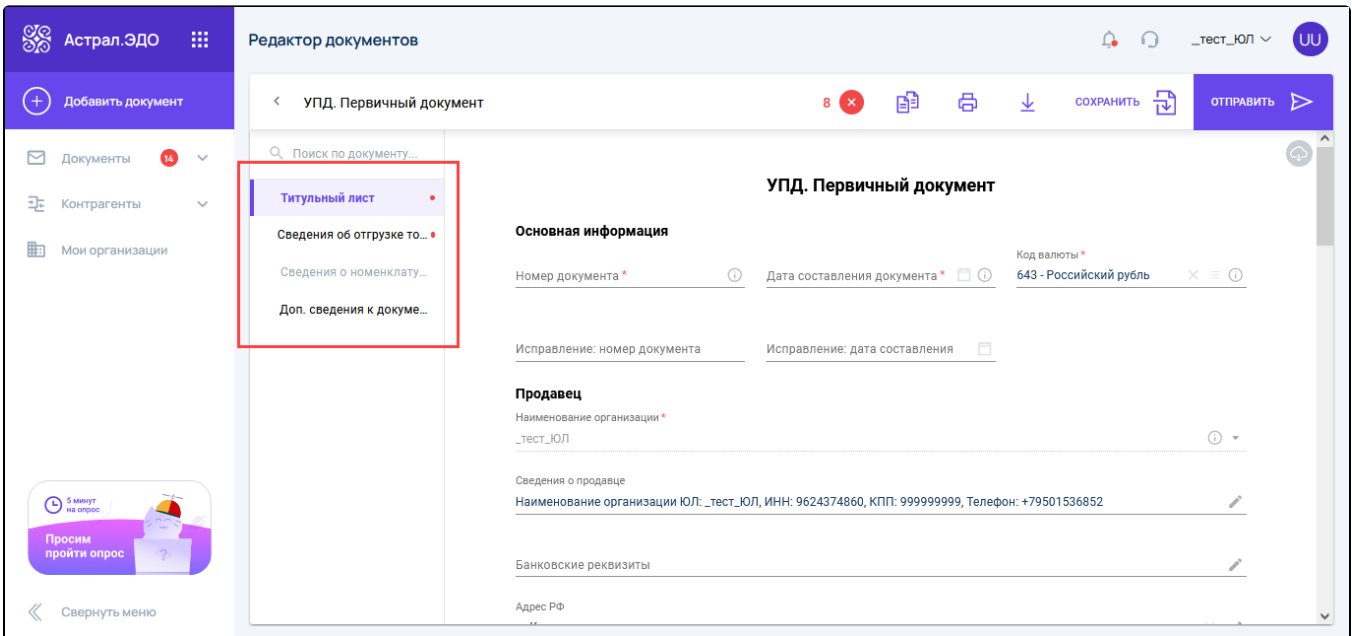

## В разделе Титульный лист заполните все блоки:

- Основная информация;
- Продавец;
- Покупатель;
- Грузоотправитель;
- Грузополучатель;
- Подписант.

## Далее в разделе Сведения об отгрузке товаров укажите следующую информацию:

- Содержание операции, вид и дата отгрузки товаров;
- Основание отгрузки товаров (передачи результатов работ), передачи имущественных прав (предъявления оказанных услуг);
- Участники доставки;
- Транспортировка и груз;
- Сведения о передаче вещи, изготовленной по договору подряда;
- Дополнительные сведения к отгрузке товаров.

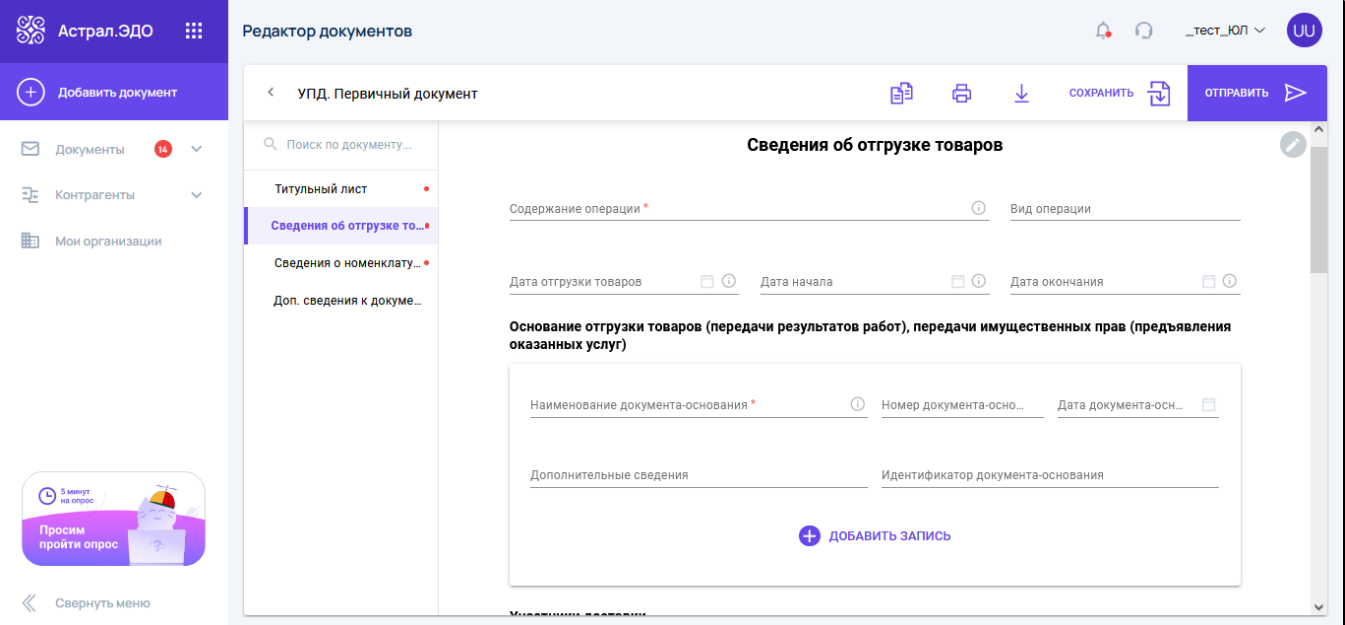

В разделе Сведения о номенклатуре представлена таблица счета-фактуры. Для добавления сведений нажмите кнопку Добавить запись:

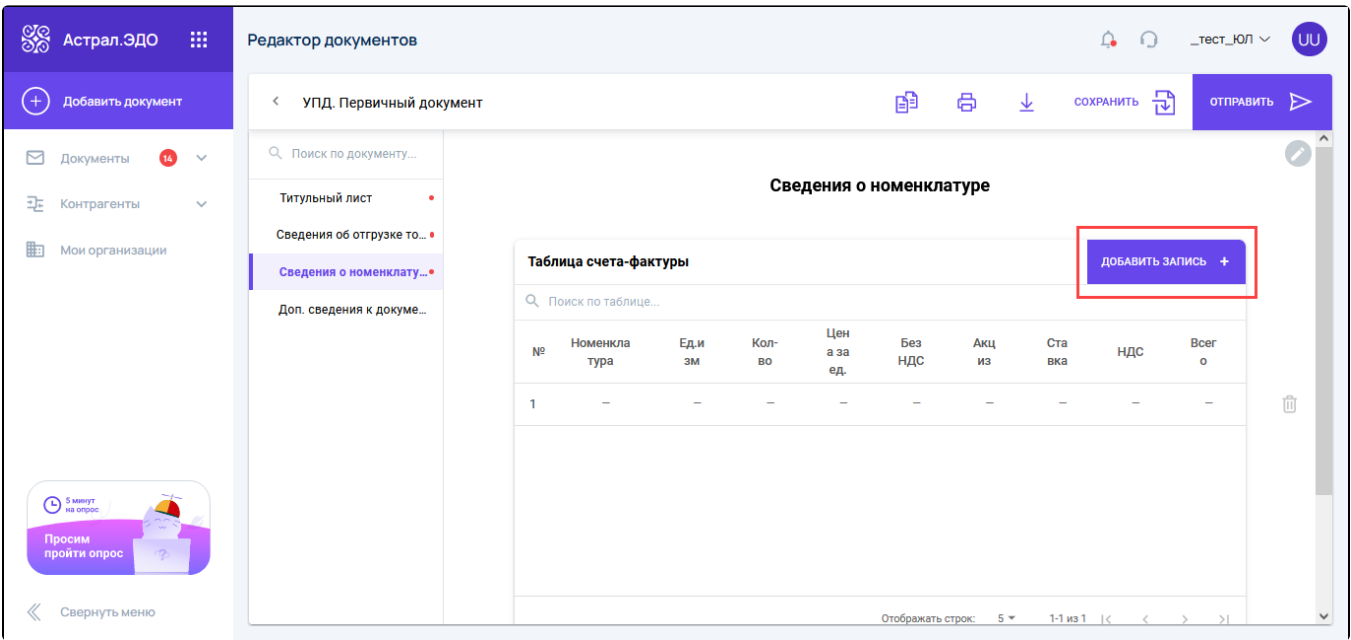

В открывшемся окне укажите информацию о товаре (наименование, код по ОКЕИ, количество, цена за единицу измерения, стоимость товара, налоговая ставка, сумма НДС), сведения о таможенной декларации, дополнительные сведения к номенклатуре, дополнительные сведения об отгруженных товарах (выполненных работах, оказанных услугах), переданных имущественных правах, сведения о товаре, подлежащем прослеживаемости, номера средств идентификации товаров:

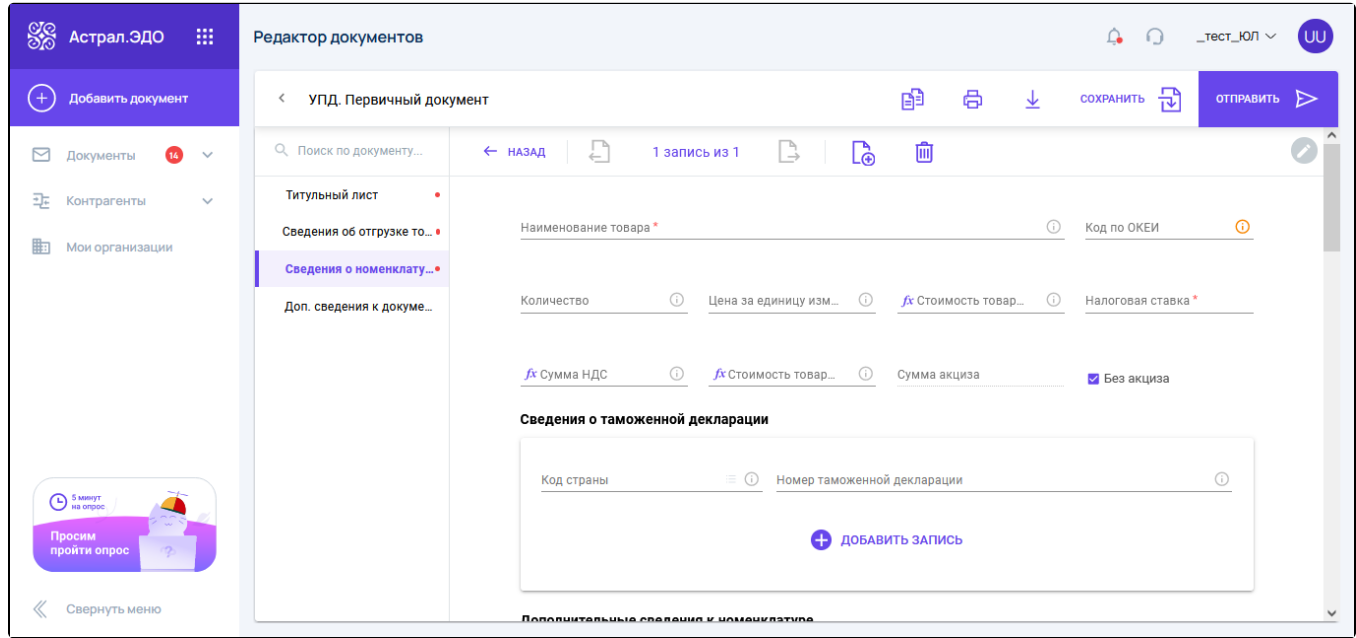

В разделе Доп. сведения к документу укажите следующую информацию:

- Сведения о платежно-расчетном документе;
- Информация продавца об обстоятельствах закупок;
- Сведения о факторе;
- Дополнительные сведения об участниках факта хозяйственной жизни;
- Основание уступки денежного требования;
- Реквизиты документа, подтверждающие отгрузку товара/работ/услуг/имущественных прав;
- Дополнительные сведения к счету-фактуре.

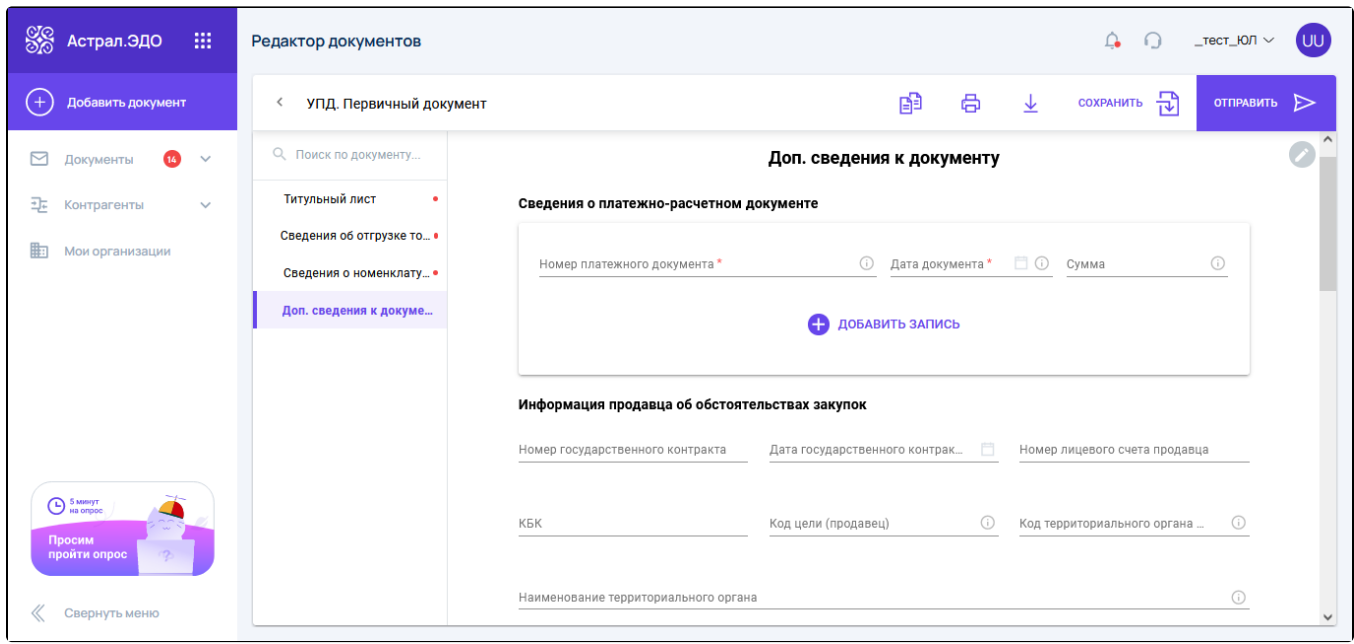

Вы можете сохранить документ и продолжить его заполнение позже. Для этого нажмите кнопку Сохранить:

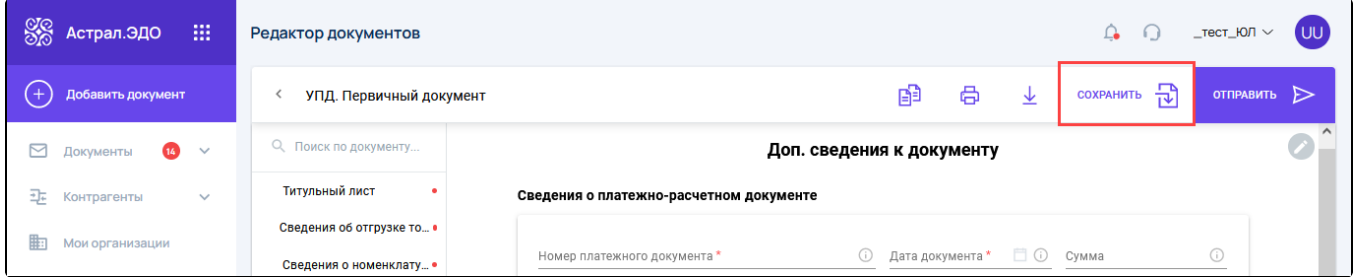

Для того чтобы продолжить заполнение черновика документа, найдите его на вкладке **Документы Черновики** и нажмите кнопку Редактироват ь документ.

Для отправки нажмите кнопку Отправить:

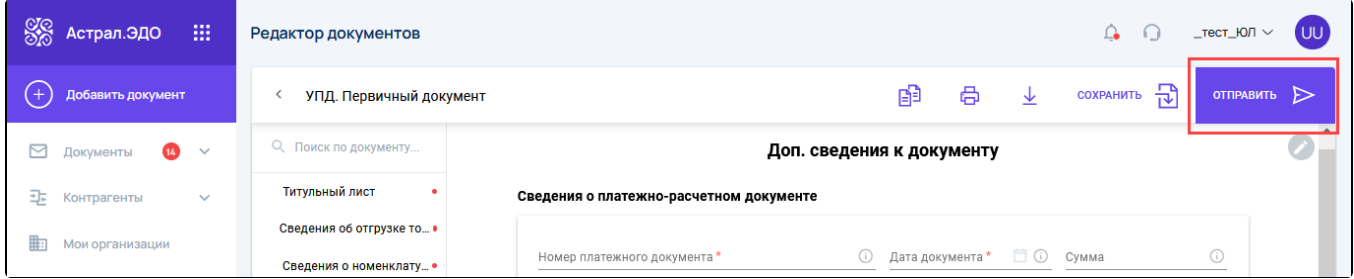